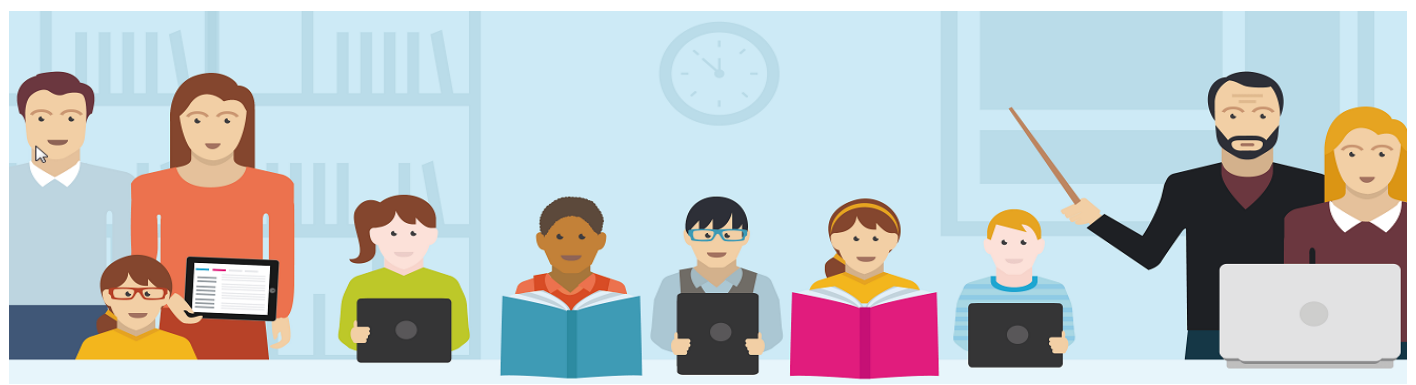

## **DES SERVICES NUMÉRIQUES POUR FACILITER LA COMMUNICATION AVEC LE COLLÈGE & POUR SUIVRE LA SCOLARITÉ DE SON ENFANT**

### **1 ère étape : activer votre compte « Téléservices »**

- Chaque parent et chaque élève reçoit des identifiants qui permettent l'activation de son compte « Téléservices ». Vous disposez d'un délai de 3 mois pour procéder à cette activation. La procédure est détaillée sur le courrier. **En cas de difficulté, vous devez adresser un mail à informatique.jeanmoulin@ac-bordeaux.fr**
- **Le compte « Téléservices » est conservé tout au long de la scolarité au collège et au lycée.** Veillez donc à bien mémoriser vos identifiants. En cas d'oubli de votre mot de passe, vous pourrez vous-même le ré-initialiser. Un parent ayant plusieurs enfants dans le même établissement ou dans différents établissements pourra rattacher tous les enfants à un seul compte.

#### **2 ème étape : accéder à vos services en ligne**

L'accès se fait par l'ENT (Espace Numérique de Travail) **Argos**, qui est un portail à partir duquel vous aurez accès à tous vos services sans avoir besoin d'entrer un autre mot de passe.

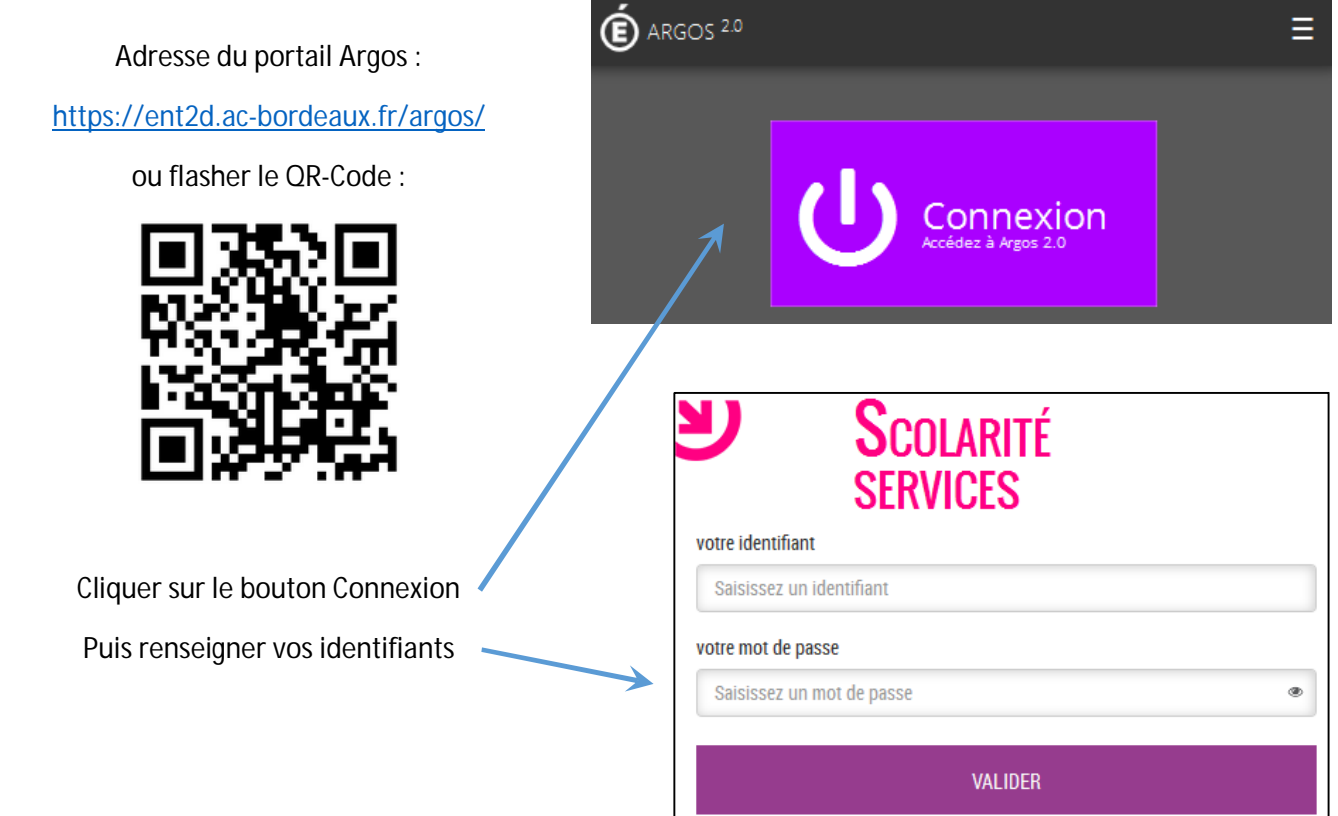

L'apparence de la page varie selon que vous utilisez un ordinateur, une tablette ou un smartphone, mais vous avez accès aux mêmes ressources ou services :

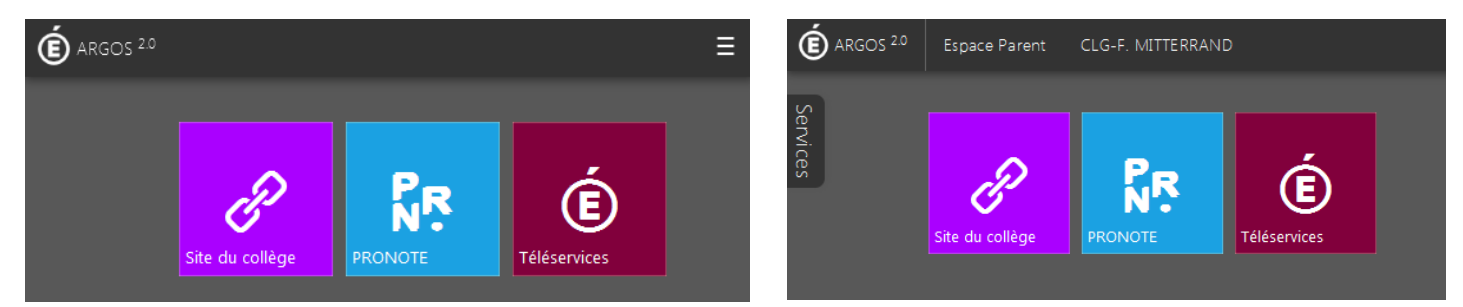

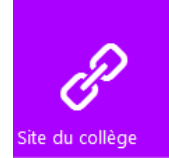

**Le site internet du collège** : vous y retrouvez des informations générales, des articles sur les événements qui marquent la vie du collège, mais aussi la publication de travaux réalisés par les élèves dans le cadre des projets pédagogiques…

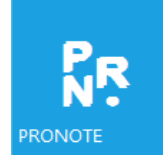

**Pronote** : grâce à Pronote, vous pouvez consulter en temps réel toutes les informations concernant la vie de votre enfant au collège :

- Consulter son emploi du temps
- Connaître ses notes, accéder aux bulletins trimestriels
- Consulter le cahier de texte et vérifier le travail à faire à la maison
- Contrôler ses absences et ses retards
- Prendre connaissance des observations, être informé des punitions prononcées
- Dialoguer avec les enseignants grâce à une messagerie interne
- Consulter l'agenda, les menus

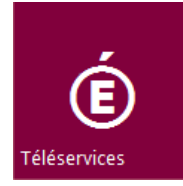

**Téléservices** : les téléservices servent avant tout à transmettre des informations à caractère administratif au collège, ou à accomplir certaines démarches administratives :

- La fiche de renseignement : elle vous permet de modifier votre adresse, vos coordonnées téléphoniques ou encore votre adresse mail. Ces modifications sont automatiquement transmises à l'établissement. Ainsi le collège dispose toujours de renseignements à jour !
- La demande de bourse : la demande de bourse se fait désormais en ligne : vous complétez le formulaire, joignez les pièces justificatives
- La téléinscription : pour les élèves de 3<sup>ème</sup> qui quittent le collège en fin d'année, la téléinscription dans le lycée se fait en ligne. Attention, cela ne remplace pas l'inscription à proprement parler : il faudra malgré tout se déplacer physiquement dans le lycée aux dates spécifiées.

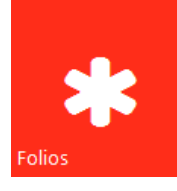

**Folios** : cette application est utilisée pour garder la trace des travaux effectués dans le cadre des différents parcours, et diffuser des informations relatives à l'orientation (brochures ONISEP, fiches métiers…)

# *Réinitialisation du mot de passe Téléservices ARGOS* **pour les parents & les élèves**

**1- Se connecter à l'adresse https://ent2d.ac-bordeaux.fr/argos/**

# **SCOLARITÉ SERVICES**

Bienvenue sur Scolarité services qui vous propose différents services en ligne de l'éducation nationale

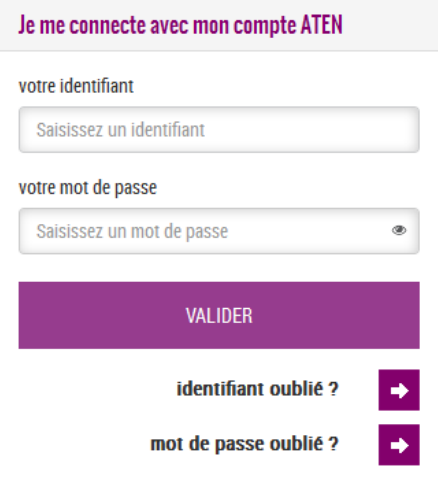

**2- Cliquer sur mot de passe oublié**

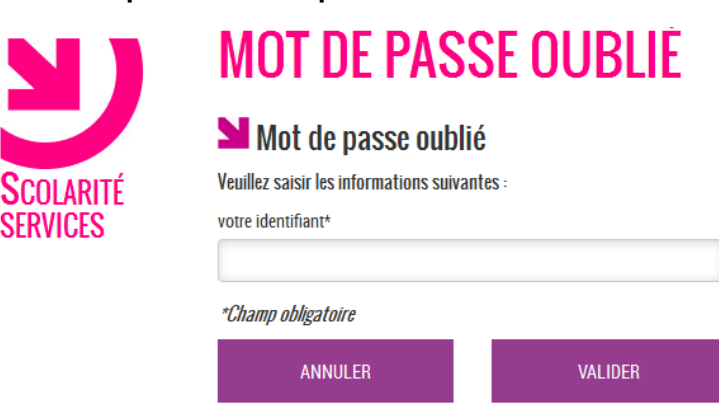

**3- Renseigner l'identifiant et suivre les instructions reçues sur l'adresse email renseignée lors de la création du compte (cette adresse peut être modifiée via la fiche de renseignements)**

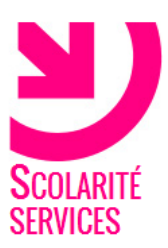

# **MOT DE PASSE OUBLIE**

## Mot de passe oublié

Votre demande de réinitialisation de mot de passe a été prise en compte. La référence de cette demande est le nº 1473324192168. Veillez à noter ce numéro. Un mail détaillant la marche à suivre pour finaliser cette modification va vous être envoyé.

**RETOUR**